## **#3496 Project-to-Finding-Focus**

For Releases > 3.2.35 by contextmenu item over a project name in the document tree (right side on main tab [|Patient|](https://onyxwiki.net/doku.php?id=en:maintab_patient)) the corresponding finding on main tab [|Images|](https://onyxwiki.net/doku.php?id=en:maintab_images) can be focussed.

If the session related document tree is opened by [SHIFT] + left mouseclick on the icon right in the session bar, the finding thumbnail belonging to the selected project in the document tree will be focussed.

From: <https://onyxwiki.net/> - **[OnyxCeph³™ Wiki]**

Permanent link: **<https://onyxwiki.net/doku.php?id=en:3496>**

Last update: **2015/10/20 22:47**

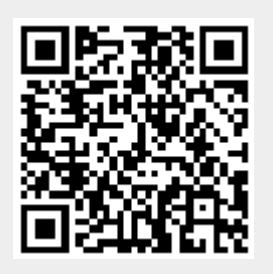